## Remove Old EKU Email Account from iPhone

1) Open the **Settings** menu and select **Passwords & Accounts**.

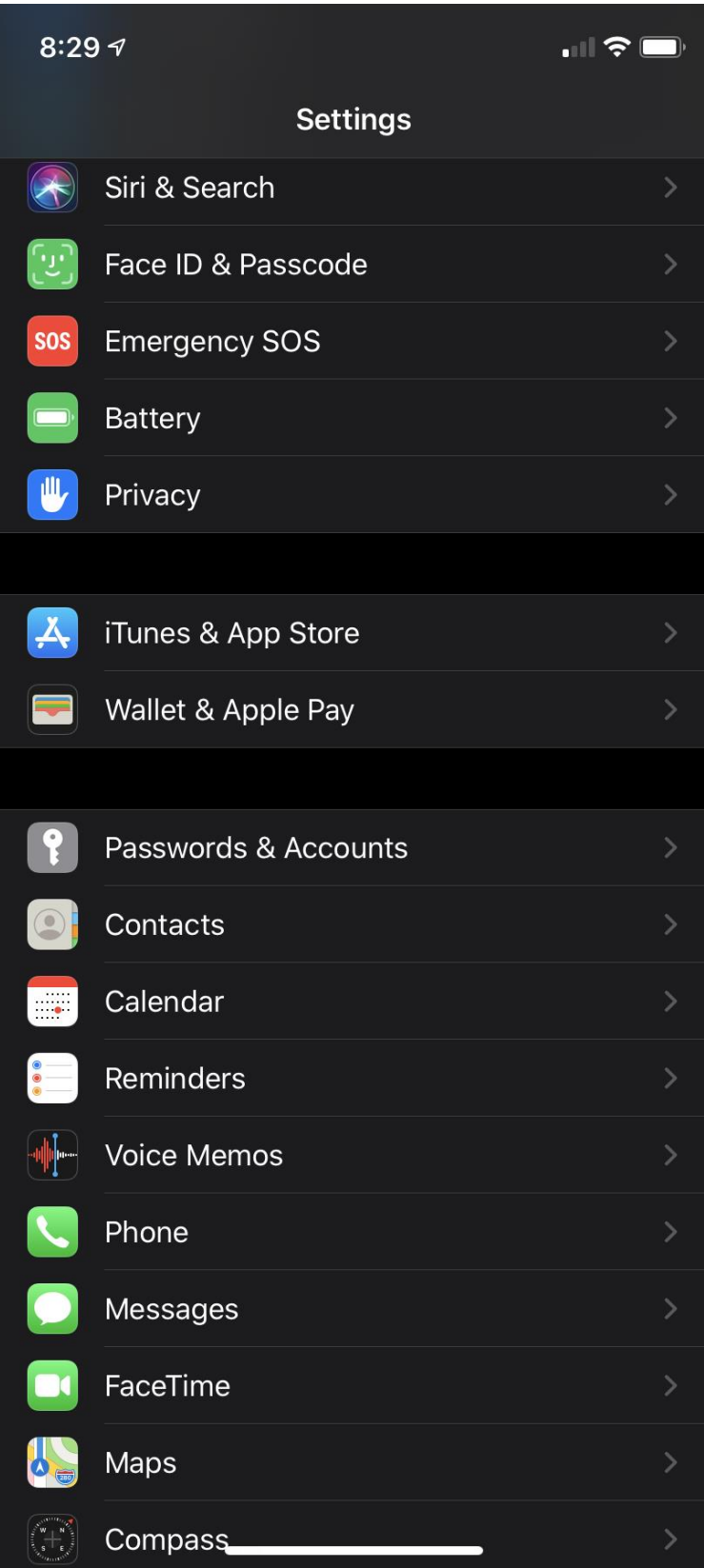

2) Select the account you want to remove.

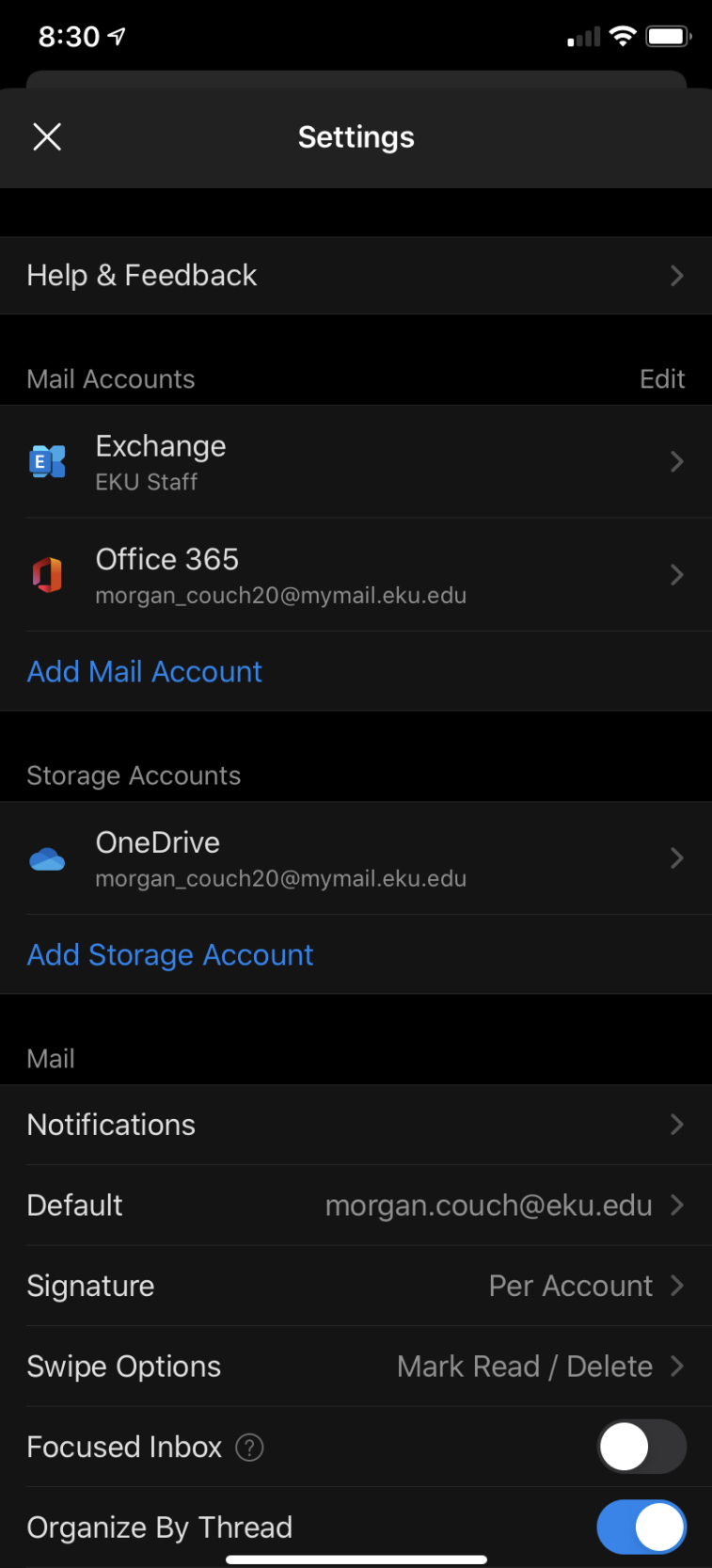

## 3) Select **Delete Account**.

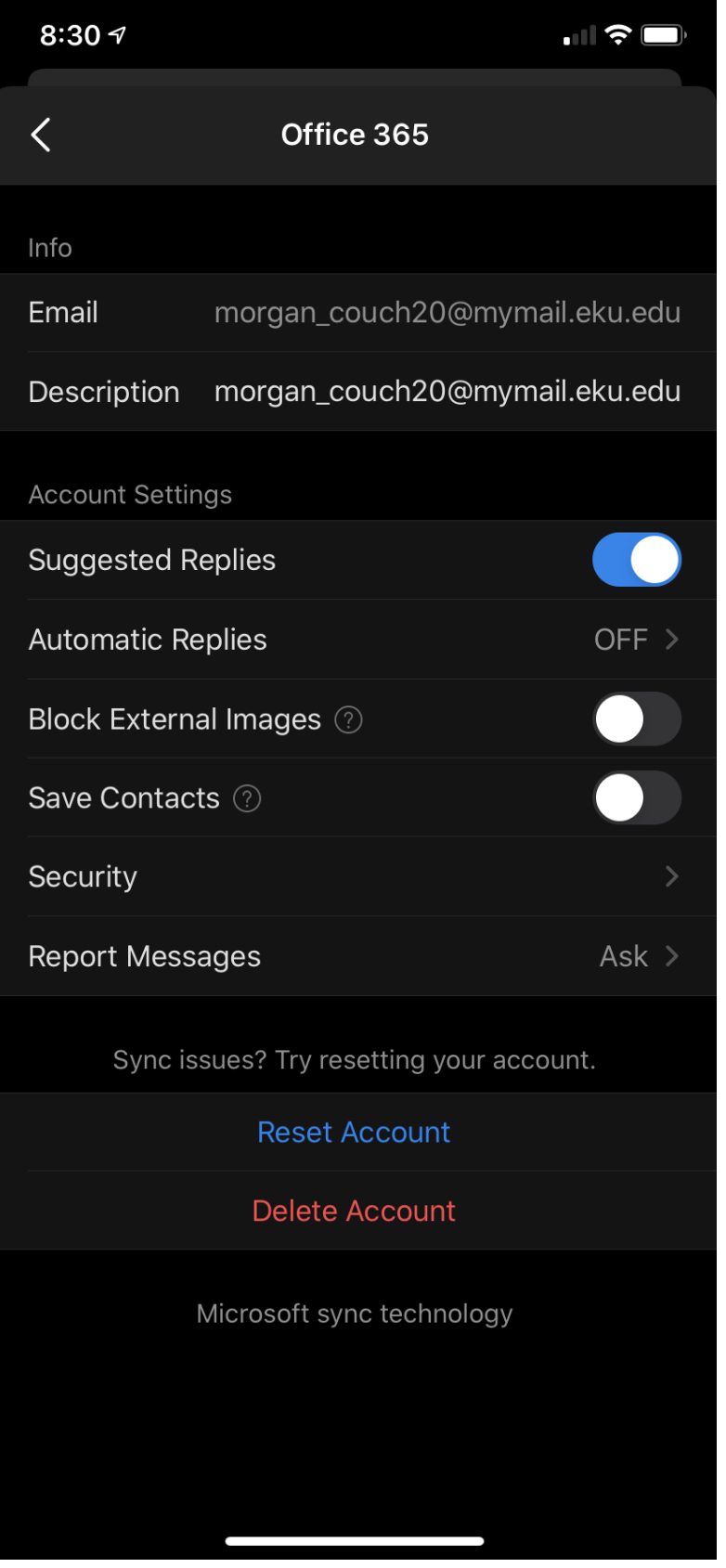

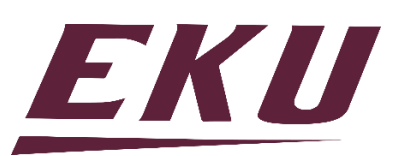